**Opendock** 

Carrier User Guide

**Opendock** 

- Account Registration & Login
- Schedule an Appointment
- Add Warehouse Favorites
- Manage Appointments
- Edit Profile & Change Password
- Search Appointments by PO Number
- Opendock Support

#### Account Registration & Login

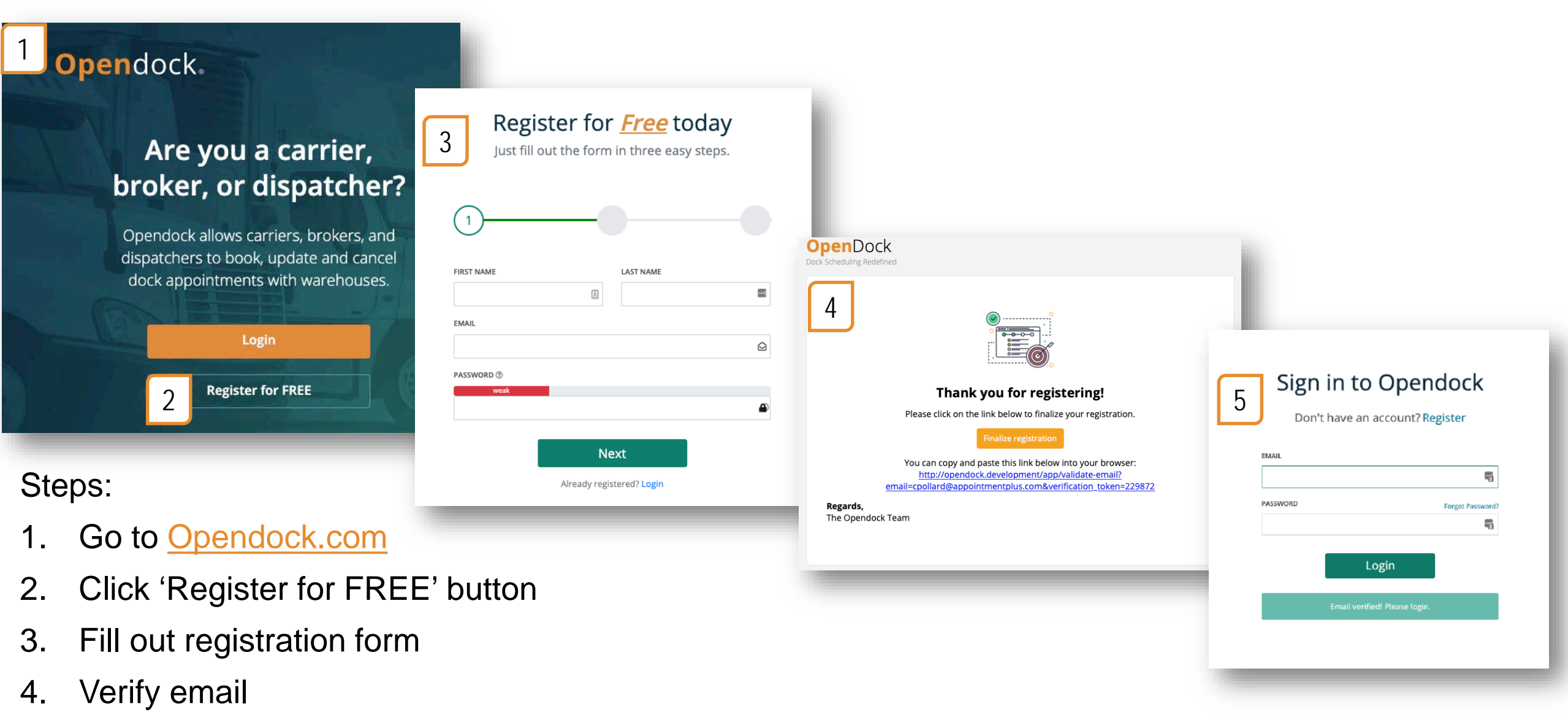

5. Sign in!

## Schedule an Appointment

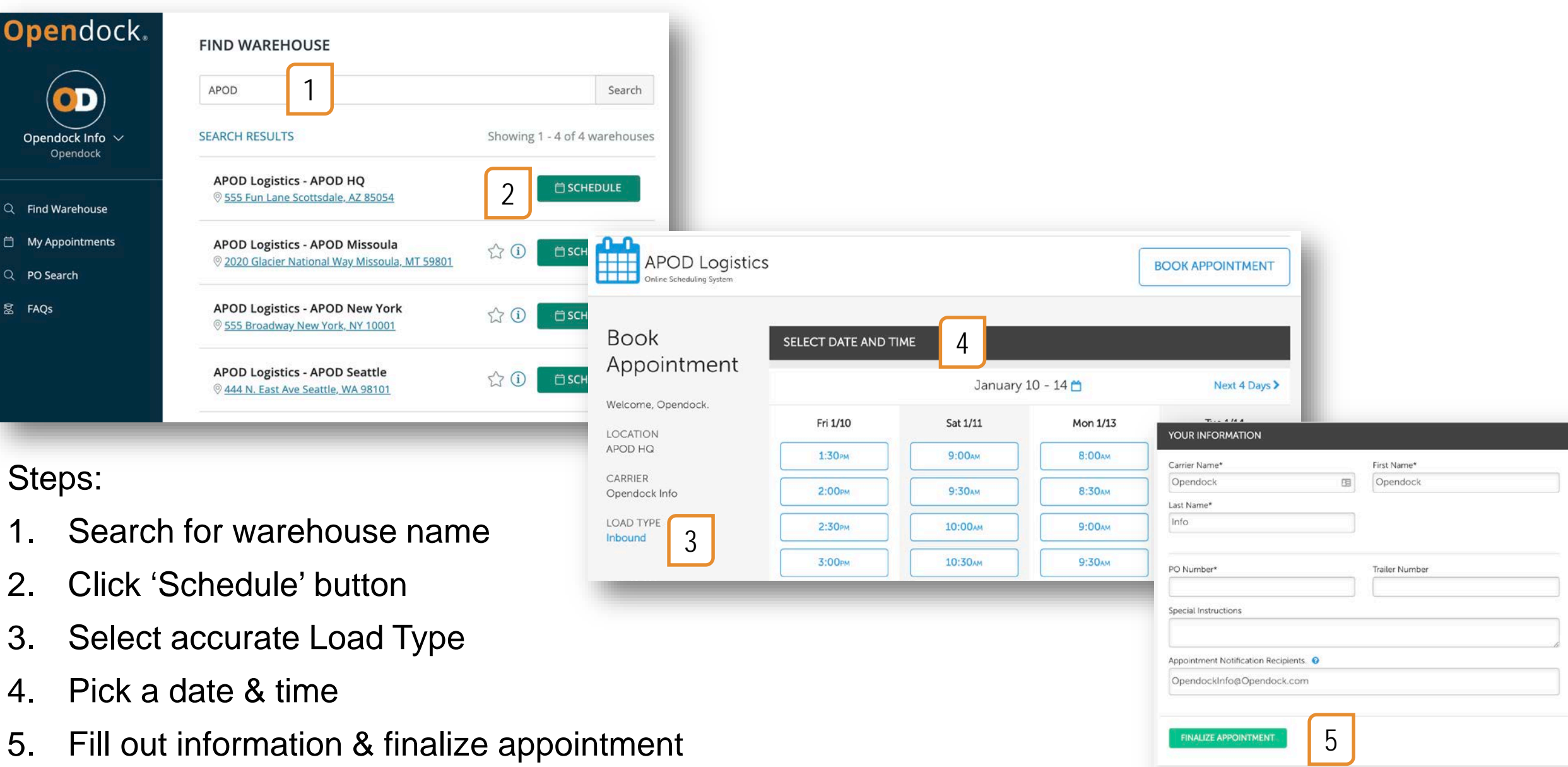

#### Add Warehouse Favorites

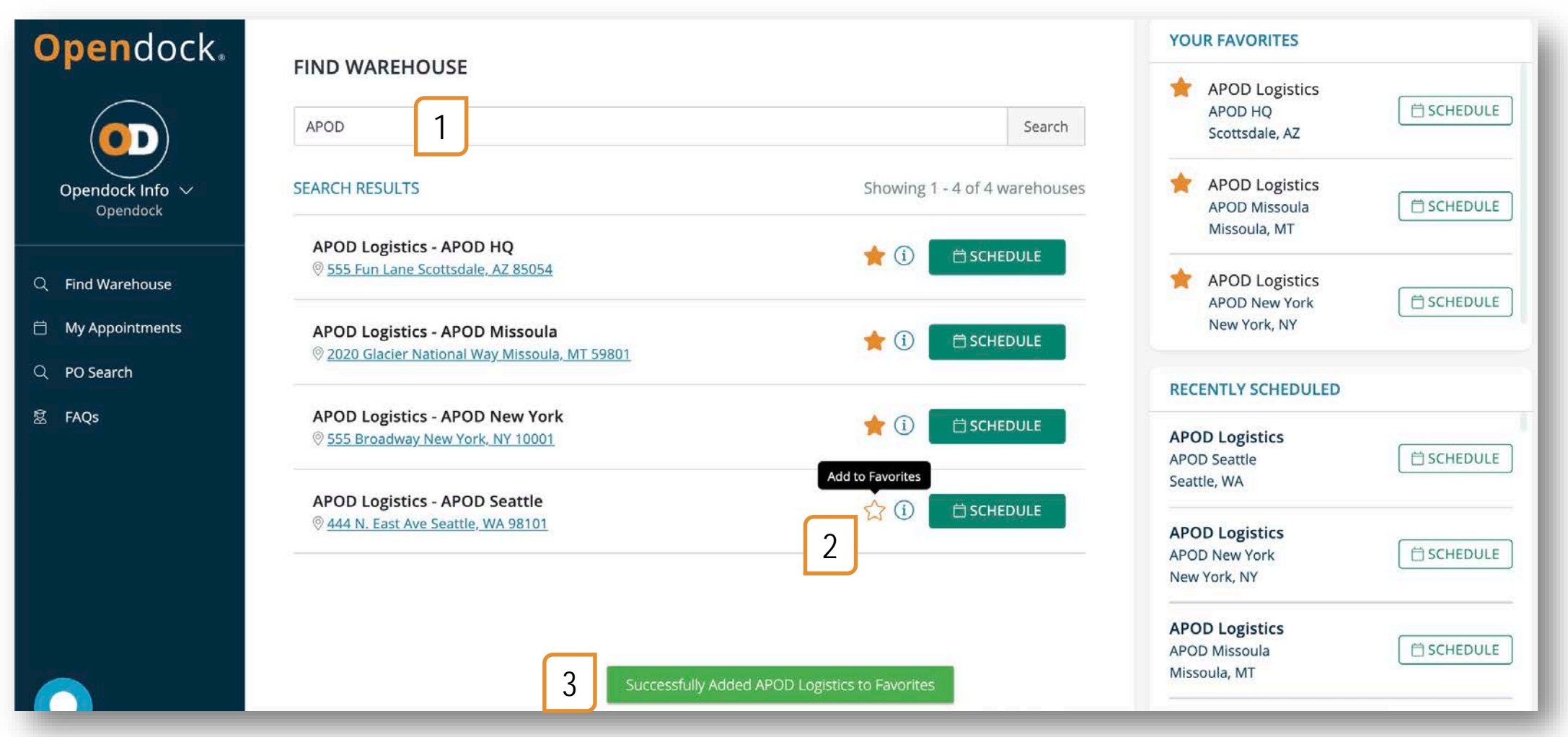

- 1. Search for warehouse name
- 2. Click the ☆ button
- 3. The page will reload and the warehouse will be added to the 'Your Favorites' section

## Manage Appointments

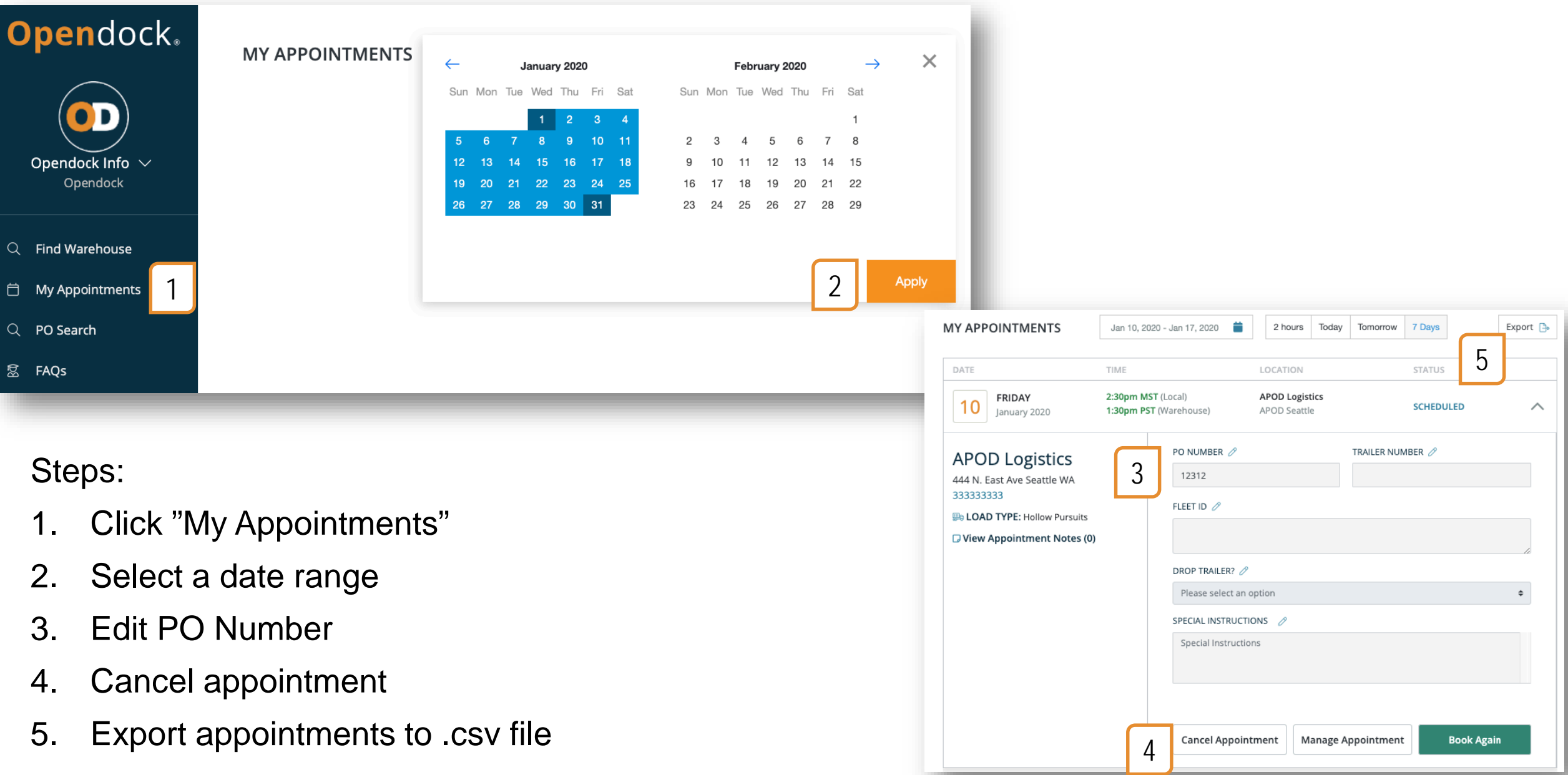

#### Edit Profile & Change Password

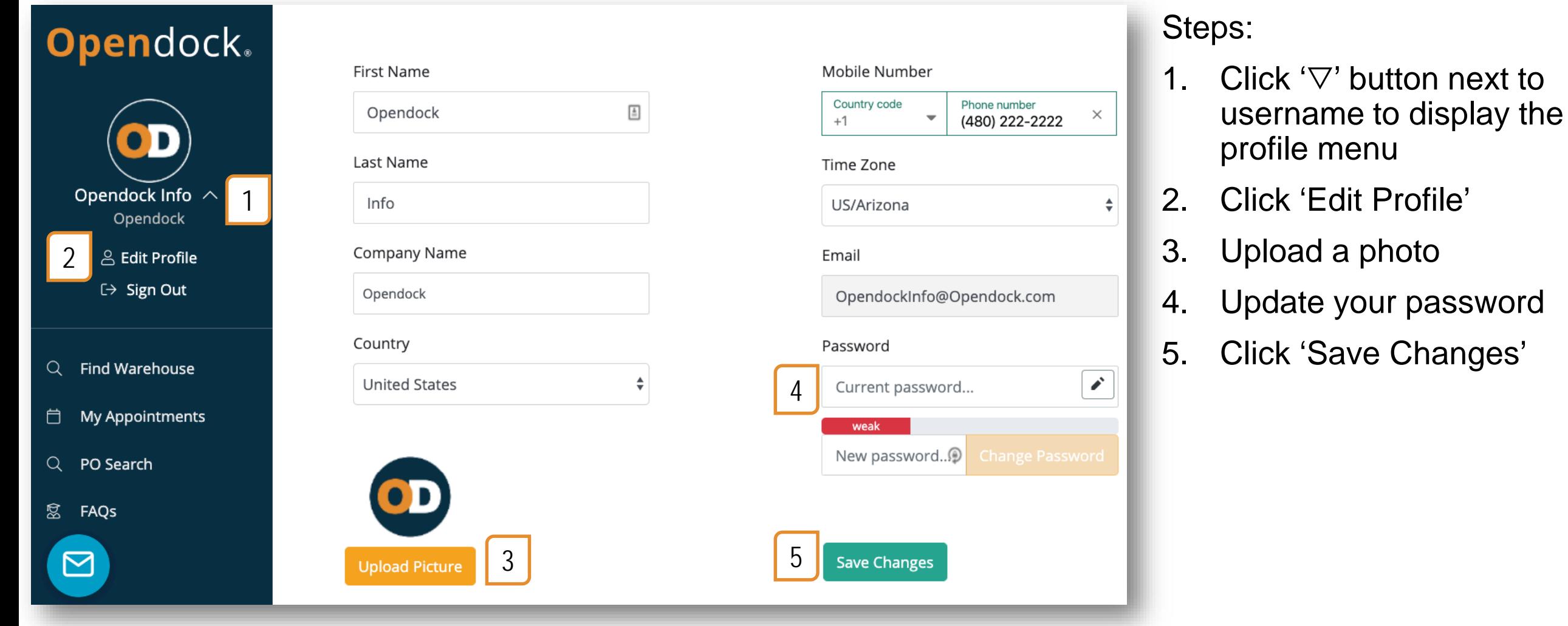

### Search Appointments by PO Number

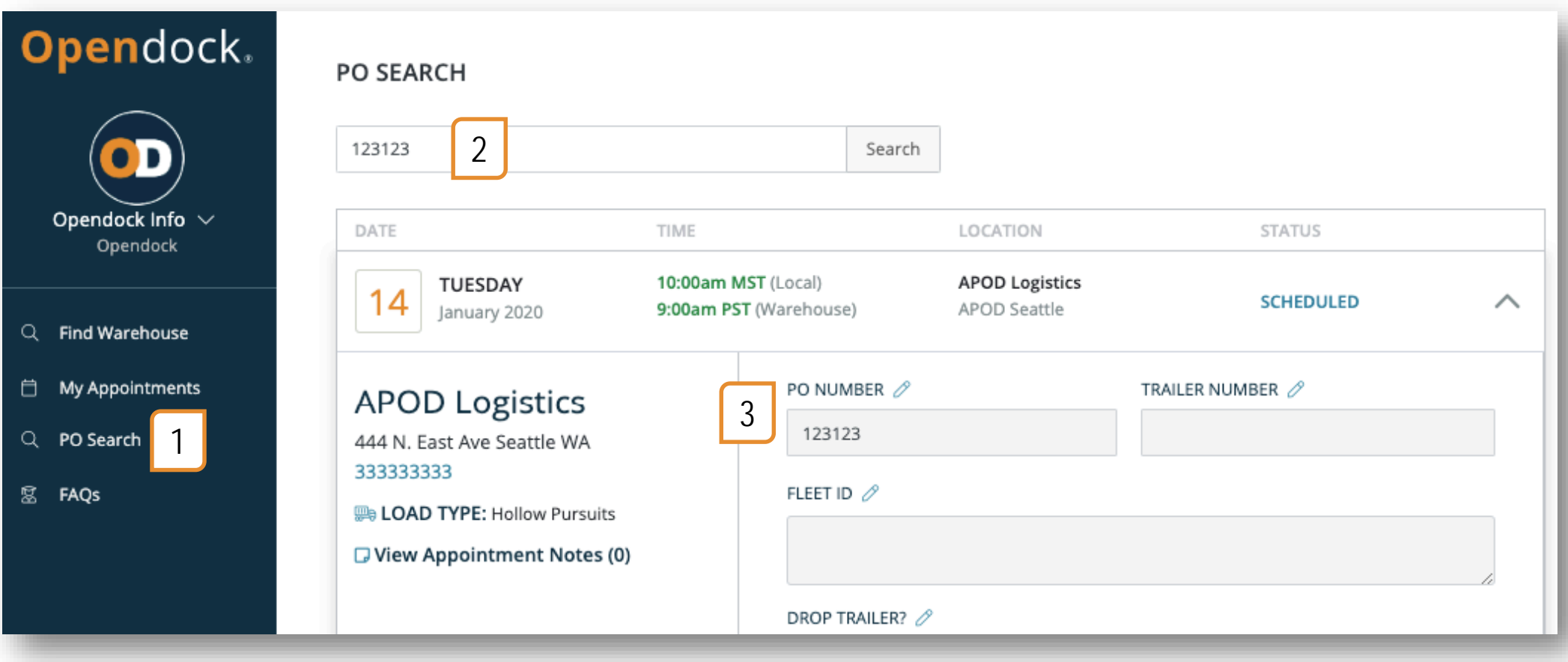

- 1. Click 'PO Search'
- 2. Search PO Number
- 3. All appointments with PO Numbers that contain the search term will be listed. E.g. Searching for "1234" will return appointments with PO Numbers "0123456" and "12345566".

# Opendock Support

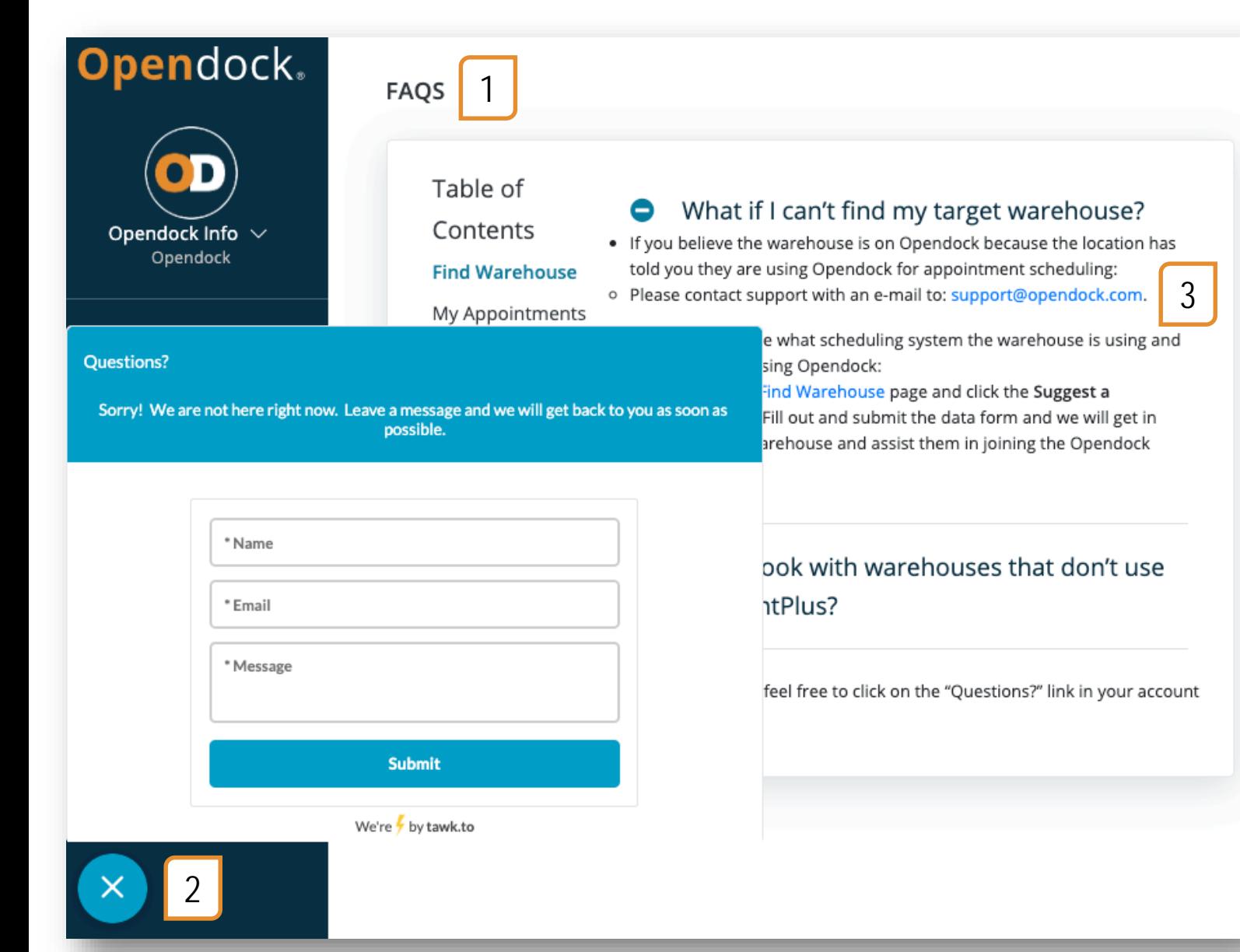

- 1. Visit the FAQ page
- 2. To chat with support Mon-Fri 8am-5pm AZ time, click the blue envelope button
- 3. Email [Support@Opendock.com](mailto:Support@Opendock.com)